# **Informationen zur DEMIS Live-Testumgebung**

Für Softwarehersteller steht für Integrationstests eine Testumgebung unter <https://test.demis.rki.de/live-test/>zur Verfügung.

#### **Neue Endpunkte!**

Die Endpunkte für die Testumgebungen haben sich geändert!

aus <https://demis-test.rki.de/>wurde<https://test.demis.rki.de/live-test/>

#### **DEMIS Live-Testumgebung** ⊕

Bitte verwenden Sie ausschließlich Testdaten (keine personenbezogenen Daten!) in der DEMIS Live-Testumgebung [\(test.demis.rki.de/live-test\)](https://test.demis.rki.de/live-test/).

Wenden Sie sich bitte an die DEMIS-Geschäftsstelle unter [demis-support@rki.de](mailto:demis-support@rki.de).

- zur Beantragung des Zertifikates für die Produktiv- oder Testumgebung
- für den Download des DEMIS-Adapter
- für die Sourcen des DEMIS-Adapter, falls Sie diese zur Integration in Ihre Laborsoftware benötigen.

## <span id="page-0-0"></span>Inhaltsverzeichnis

⋒

- [Inhaltsverzeichnis](#page-0-0)
- **[FHIR Schnittstelle der Testumgebung](#page-0-1)** 
	- [Endpunkte](#page-0-2)
	- <sup>o</sup> [Zertifikate, User und Passwörter](#page-1-0)
- [Konfiguration für die Testumgebung für Adapter und Importer](#page-1-1) [Anpassungen für den Importer](#page-1-2)
	- [Anpassungen für den Adapter](#page-2-0)
- [Test-Gesundheitsämter](#page-2-1)

# <span id="page-0-1"></span>FHIR Schnittstelle der Testumgebung

### <span id="page-0-2"></span>**Endpunkte**

#### **Neue Endpunkte!** Λ

Die Endpunkte für die Testumgebungen haben sich geändert!

aus <https://demis-test.rki.de/>wurde<https://test.demis.rki.de/live-test/>

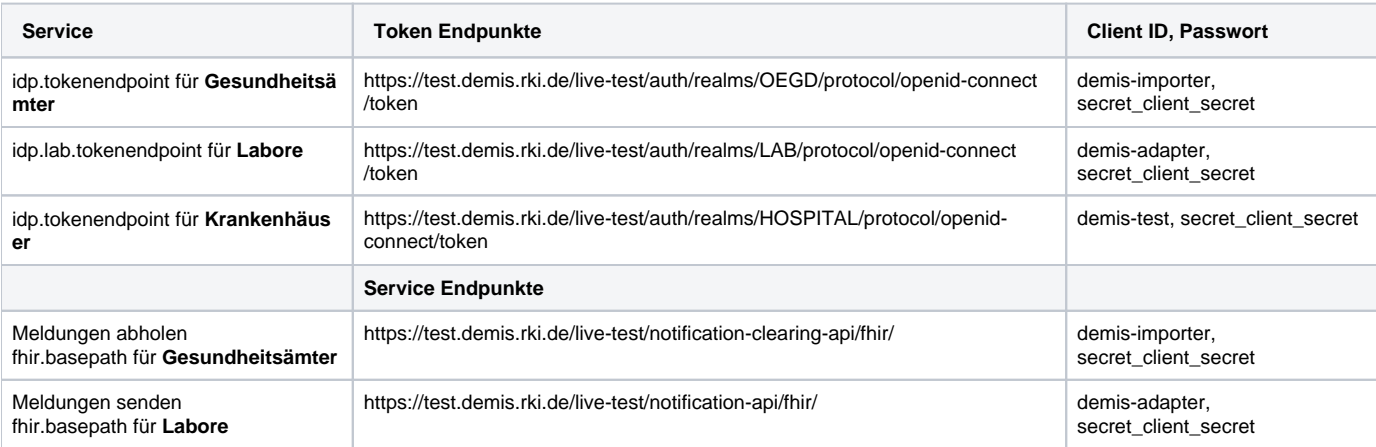

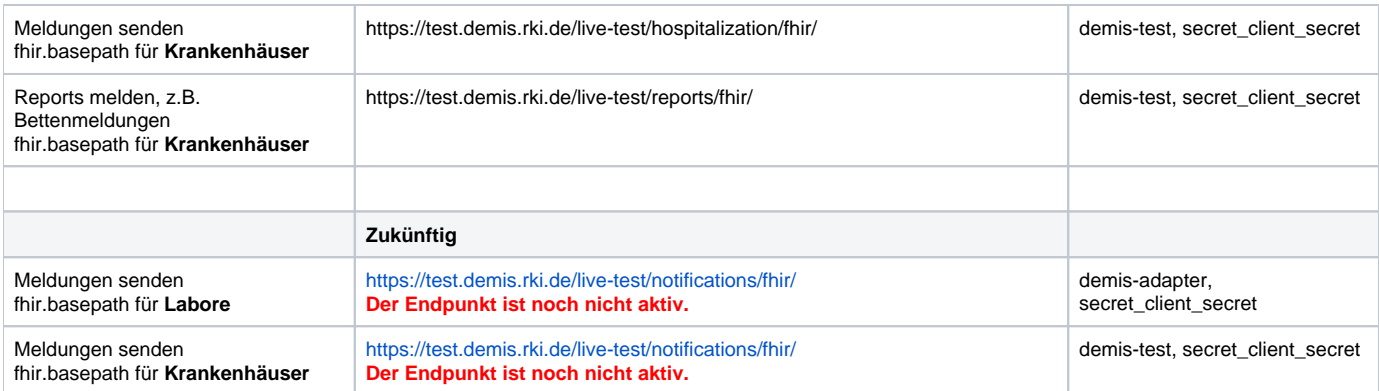

# <span id="page-1-0"></span>**Zertifikate, User und Passwörter**

Der Username ergibt sich aus dem Zertifikat, z.B.

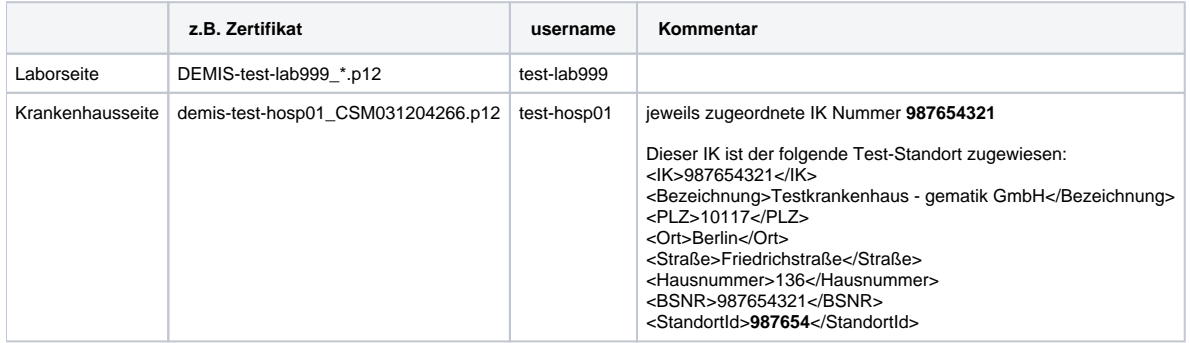

# <span id="page-1-1"></span>Konfiguration für die Testumgebung für Adapter und Importer

Wenn Sie den **Importer V1.6.1** oder den **Adapter V1.1.0** oder höhere Versionen benutzen, müssen Sie den Truststore nicht austauschen! Ab diesen Versionen wird ein Truststore mitgeliefert, der für die Produktiv- und die Testumgebung gültig ist.

#### **Truststore**

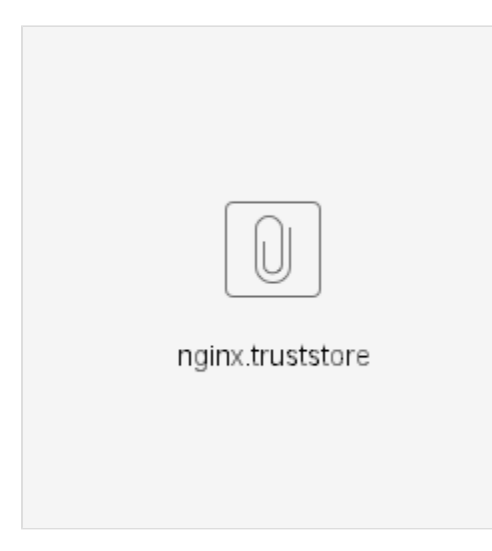

Zur Nutzung der Testumgebung muss im jeweiligen Client (Importer und Adapter) der valide Truststore hinterlegt werden. Hierzu bitte im Ordner "**/config"** den "nginx.truststore" durch die angegebene Datei ersetzen. Das Passwort hat sich nicht verändert.

### <span id="page-1-2"></span>**Anpassungen für den Importer**

Bitte im **Importer** in der Datei "/client/app.properties" folgende Werte anpassen (Pfade zur Testumgebung):

fhir.basepath=https://test.demis.rki.de/live-test/notification-clearing-api/fhir/ idp.tokenendpoint=https://test.demis.rki.de/live-test/auth/realms/OEGD/protocol/openid-connect/token

Des Weiteren muss das passende Client Zertifikat für die Testumgebung in dem Ordner "/config" abgelegt werden und die Angaben in der "/client/app. properties" angepasst werden. Für die "GA-Zertifikate" ergibt sich folgende Konfiguration (Änderungen in allen vier Angaben!):

```
idp.oegd.username=1.test-oegdXX
idp.oegd.authcertkeystore=../config/GA-1.test-oegdXX_CSMyyyyyy.p12
idp.oegd.authcertpassword=XXXXXX
idp.oegd.authcertalias=GA-1.test-oegdXX
```
Für Nutzung der Drittanbieter Zertifikate sehen die "/client/app.properties" wie folgt aus:

```
idp.oegd.username=2.test-oegdXX
idp.oegd.authcertkeystore=../config/GA-2.test-oegdXX_CSMyyyyyy.p12
idp.oegd.authcertpassword=XXXXXX
idp.oegd.authcertalias=GA-2.test-oegdXX
```
#### <span id="page-2-0"></span>**Anpassungen für den Adapter**

Für die [Konfiguration](https://confluence-demis.gematik.de/pages/viewpage.action?pageId=76546163-Adapter#3.-Konfiguration) des DEMIS Adapters und die Umstellung auf die Testumgebung empfiehlt sich die Nutzung des [DEMIS Adapter](https://confluence-demis.gematik.de/pages/viewpage.action?pageId=289734719)  ⋒ [Konfigurator.](https://confluence-demis.gematik.de/pages/viewpage.action?pageId=289734719) Die Anpassung der "URL für DEMIS" innerhalb demis-adapter-api.properties führt Sie direkt zu der Anpassung des Client Zertifikats.

Bitte im **Adapter** in der Datei "/client/demis-adapter-api.properties" folgende Werte anpassen (Pfade zur Testumgebung):

```
fhir.basepath=https://test.demis.rki.de/live-test/notification-api/fhir/
idp.lab.tokenendpoint=https://test.demis.rki.de/live-test/auth/realms/LAB/protocol/openid-connect/token
```
Des Weiteren muss das passende Client Zertifikat für die Testumgebung in dem Ordner "/config" abgelegt werden. Die Konfiguration bzgl. des Client Zertifikats erfolgt analog zur Produktiv Umgebung. Weitere Informationen finden Sie [hier.](https://confluence-demis.gematik.de/pages/viewpage.action?pageId=76546163-Adapter#3.3.2-Zertifikate) Innerhalb der labor.json Konfiguration müssen folgende Parameter angepasst werden.

```
"idp": { 
   "username":"test-labXX", 
   "authcertkeystore":"../config/DEMIS-test-labXX_CSMyyyyyyyyy.p12", 
   "authcertpassword":"password", 
   "authcertalias":"demis-test-labXX" 
}
```
# <span id="page-2-1"></span>Test-Gesundheitsämter

Zur Erleichterung der Abbildung aller Gesundheitsämter und gültigen Postleitzahlen in Deutschland, stehen für die Testumgebung zehn Test-Gesundheitsämter zur Verfügung, die alle gültigen Postleitzahlen abdecken.

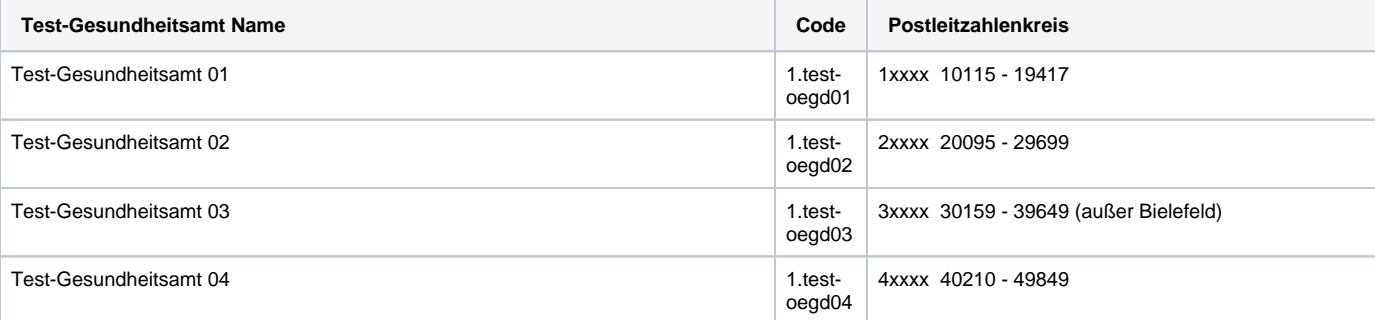

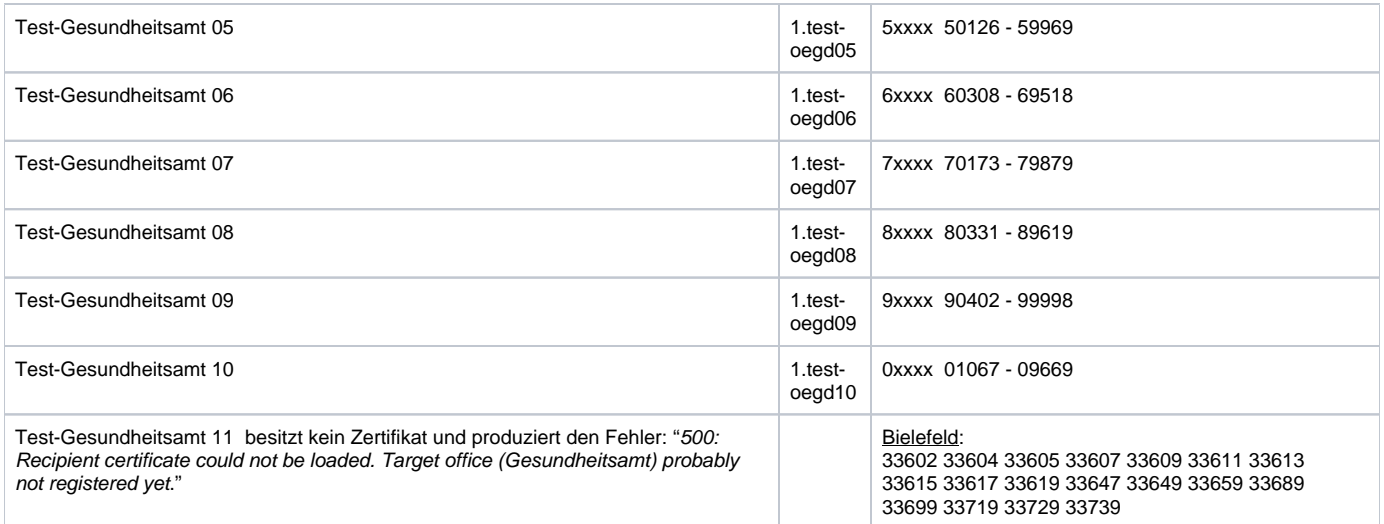